# **Sistemi di diagnostica Cityware Online**

In questa sezione sono descritte le funzionalità messe a disposizione per effettuare la diagnostica di Cityware Online, in modo da semplificare la configurazione del software durante la fase di installazione. Sono disponibili due livelli di diagnostica.

## **Diagnostica di primo livello**

La diagnostica di primo livello è quella di più basso livello e si limita fare un controllo della presenza dei file e delle cartelle più importanti e della correttezza di alcuni path impostati nei file ini. Per ogni test verrà restituito OK se il test è andato a buon fine o KO se il test è fallito.

## **Test della diagnostica di primo livello**

La diagnostica di primo livello è composta dai seguenti test.

## **Controllo dei path predefiniti**

Il sistema ricerca la presenza di alcune directory di base necessarie per il corretto funzionamento di Cityware. In particolare vengono ricercate, relativamente alla root di cityware:

- config/
- wsrest/routes/

Eventuali ulteriori path possono essere aggiunti in futuro.

## **Controllo dei file di configurazione**

Il sistema ricerca la presenza dei file di configurazione base necessari per il corretto funzionamento di Cityware. In particolare vengono ricercate, relativamente alla root di cityware:

- Config.inc.php
- config/config.ini
- config/connections.ini
- config/itaPath.ini
- config/enti save.ini
- wsrest/Config.inc.php

Eventuali ulteriori file di configurazione possono essere aggiunti in futuro.

#### **Controllo delle directory impostate nei file configurazione**

Il sistema ricerca la presenza e verifica i permessi di scrittura verso alcuni path riportati all'interno dei file di configurazione. In particolare vengono ricercati i seguenti path nei rispettivi file di configurazione:

- Config.inc.php > ITA BASE PATH
- config/config.ini > localPath

Eventuali ulteriori path possono essere aggiunti in futuro.

#### **Controllo del sistema di cache**

Il sistema verifica le impostazioni del sistema di cache. Viene effettuato un controllo sui parametri impostati in [cache], se il sistema risulta essere impostato come "file" viene verificata la presenza ed i permessi di scrittura sulla directory indicata per contenere i file di cache. Se il sistema risulta impostato come "APC" viene verificato che sia installata l'estensione apc di PHP.

## **Richiamare la diagnostica di primo livello**

La diagnostica di primo livello consiste in un semplice programma PHP. Questo può essere richiamato in due modi.

#### **Richiamo da riga di comando**

Per richiamare il servizio da riga di comando sarà necessario aprire un terminale (linux) o il prompt dei comandi (windows) e passare come parametro all'eseguibile di php il file chkenv.php presente nella root di Cityware Online:

```
php d:\apache\htdocs\cityware\chkenv.php
```
#### **Richiamo come pagina web**

E' possibile lanciare il servizio di diagnostica anche da un qualsiasi browser web, per fare ciò bisognerà puntare al file chkenv.php nella root di Cityware Online:

http://localhost:4000/cityware/chkenv.php

## **Esempio di richiamo**

F:\>php.exe F:\Php\xampp\htdocs\itaEngine2\chkenv.php

Controllo dei path predefiniti:

...............................F:\Php\xampp\htdocs\itaEngine2\config: OK

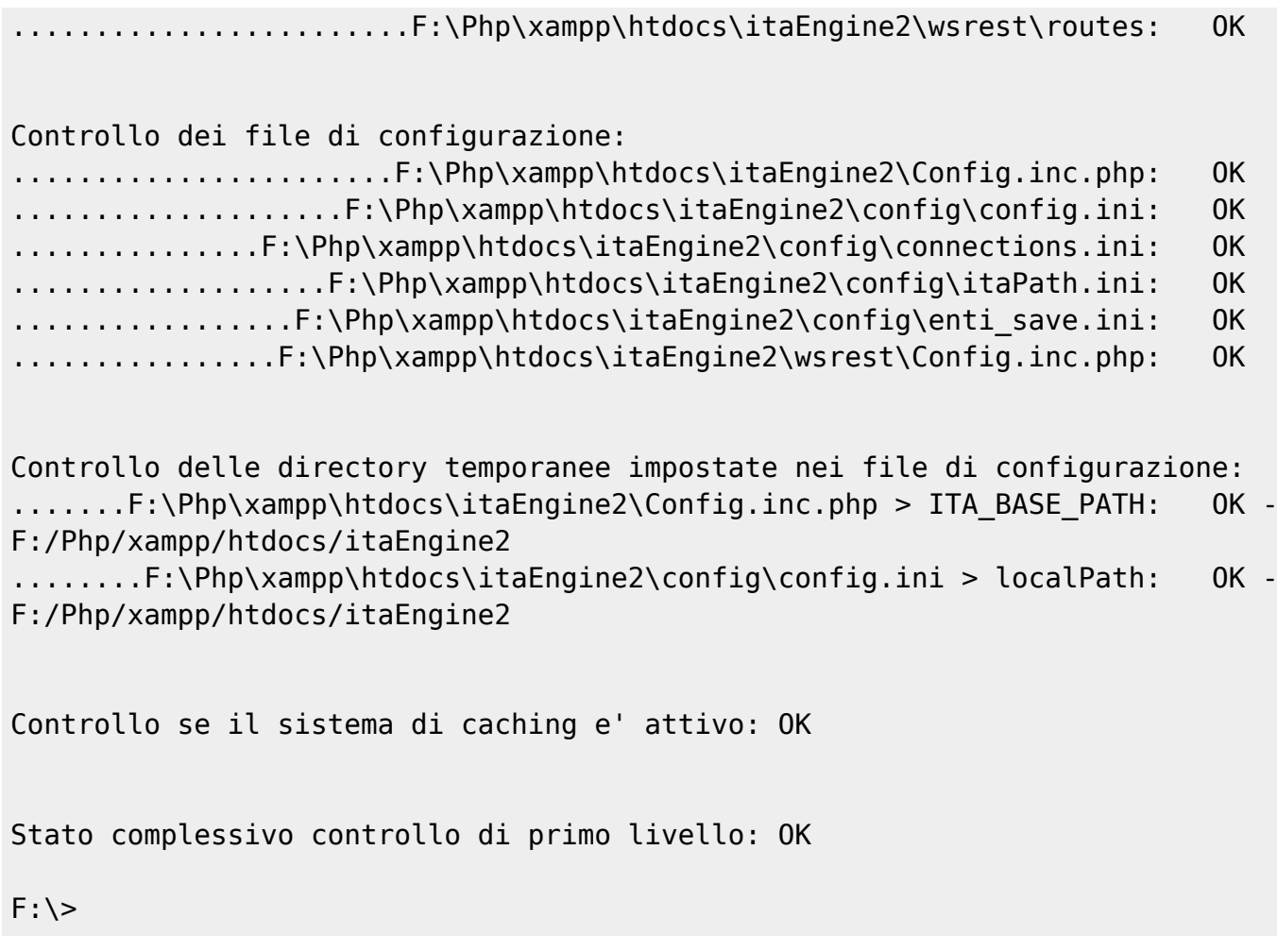

## **Diagnostica di secondo livello**

La diagnostica di secondo livello è un tipo di diagnostica su funzionalità di livello più elevato e richiede il login in Cityware Online. Tale test è raggiungibile, una volta loggati in Cityware Online, dal seguente menù: Strumenti di Sviluppo>Console di diagnostica.

Ogni test è diviso in più sottotest, per ogni sottotest viene riportato se l'esecuzione è riuscita (PASS) o fallita (FAIL). Solo se tutti i sottotest danno esito positivo il test risulta riuscito. E' anche possibile lanciare tutti i test insieme usando il pulsante in alto marcato come "Effettua tutti i test".

## **Test della diagnostica di secondo livello**

La diagnostica di secondo livello è composta dai seguenti test.

#### **Sistema di cache**

Il test controlla il corretto funzionamento del sistema di cache.

#### **Creazione di una chiave nella cache**

Si collega al provider della cache e crea una nuova chiave.

#### **Lettura di una chiave dalla cache**

Richiede al provider della cache la chiave appena creata.

#### **Comparazione chiave creata con chiave letta**

Paragona la cache fornita al provider della cache con quella ricevuta da quest'ultimo, verificando che i due valori corrispondano.

#### **Cancella la chiave creata**

Richiede al provider della cache l'eliminazione della chiave fornita.

#### **Interfacciamento al database CityWare**

Il test controlla la capacità di collegarsi al database di Cityware e di leggerne le tabelle.

#### **Connessione al database Cityware**

Effettua una connessione al database di cityware e prova ad eseguire una select generica per verificare che la connessione sia andata a buon fine.

#### SELECT 1

#### **Lettura dalla tabella BTA\_GRUNAZ**

Legge i dati dalla tabella BTA\_GRUNAZ e verifica di ricevere indietro dei dati (la tabella dovrebbe risultare sempre popolata).

#### **Interfacciamento a SmartAgent**

#### **SmartAgent attivo**

Verifica che SmartAgent risulti attivo sotto config/config.ini.

#### **Handshake con SmartAgent**

Prova ad effettuare un handshake con SmartAgent.

## **Interfacciamento ad Omins Web Server**

Permette di richiamare dei metodi generici per verificare il collegamento con Omnis Web Server. La pagina è preimpostata con i dati per un metodo di test, ma è possibile richiamare qualsiasi metodo messo a disposizione da Omnis Web Server, il campo dei parametri prende una stringa json (struttura dati arbritraria codificata come json)

### **Chiamata ad un servizio Omnis**

Prova a richiamare il metodo impostato con relativi parametri e restituisce il messaggio di risposta di Omnis Web Server. Il test risulta fallito solo in caso di mancanza di risposta da parte di Omnis Web Server, ne consegue che il test avrà esito PASS anche se Omnis restituisce un errore.

## **Interfacciamento a web service rest**

Prova ad effettuare una serie di operazioni tramite webservice REST. Il test per partire richiede che i tre campi contenenti username, password ed ente siano valorizzati.

## **Login tramite web service rest**

Prova ad effettuare la login con i parametri passati tramite webservice REST. Se viene restituito un codice diverso da 200 o se il token restituito è una stringa vuota il test risulterà fallito.

## **Controllo del token ottenuto tramite web service rest**

Chiama il metodo di controllo del token con il token ricevuto in fase di login. Se viene restituito un codice diverso da 200 o se il messaggio è diverso da "Valid" il test risulterà fallito.

## **Termina sessione tramite web service rest**

Chiama il metodo di distruzione della sessione con il token ricevuto in fase di login. Se viene restituito un codice diverso da 200 o se il messaggio è diverso da "Success" il test risulterà fallito.

## **Esempio di richiamo**

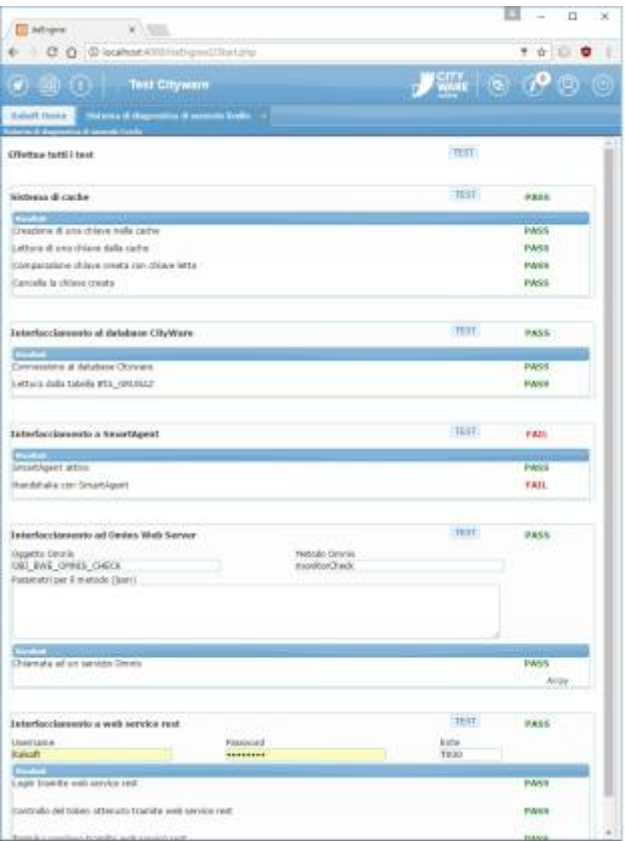

From: <https://wiki.nuvolaitalsoft.it/>- **wiki**

Permanent link: **[https://wiki.nuvolaitalsoft.it/doku.php?id=sviluppo:cityware\\_diagnostica](https://wiki.nuvolaitalsoft.it/doku.php?id=sviluppo:cityware_diagnostica)**

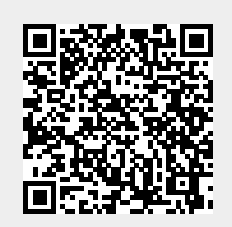

Last update: **2018/03/19 10:45**